Ve spolupráci s celosvětovými distributory elektronických informačních zdrojů **ProQuest a EBSCO** zpřístupňujeme naše elektronické knihy **bezplatně studentům a zaměstnancům UK**

## **Co je k tomu potřeba?**

Průkaz studenta nebo zaměstnance UK: přihlášení přes **Centrální autentizační službu (CAS)**

Zadejte do internetového prohlížeče adresu http://ukaz.cuni.cz a budete přesměrováni na centrální vyhledávač elektronických zdrojů UKAŽ (EDS). Ten umožňuje všem studentům a zaměstnancům Univerzity Karlovy prohledávat relevantní informační zdroje UK z jednoho místa.

## **Online čtení e‐knih NK**

Zadejte název titulu knihy z Nakladatelství Karolinum (např. Zelené dějiny světa)

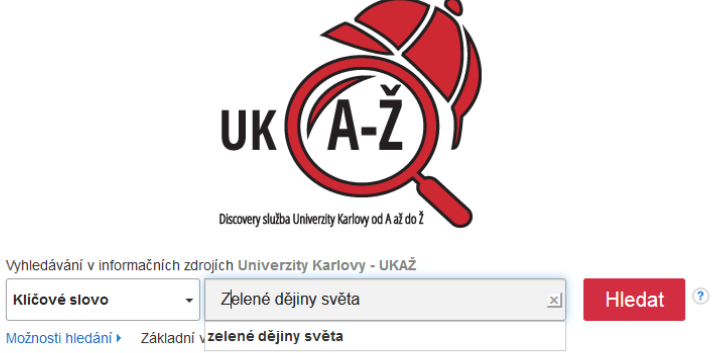

Vyberte si publikaci z online dostupných zdrojů (**ProQuest Ebook Central**, **eBook Collection (EBSCOhost)**) a můžete začít číst knihu online.

## **Offline stažení PDF**

Části textu knihy můžete číst i offline

Lze si totiž do pdf vytisknout až 100 stran textu a poslat případně do emailové schránky

## **Offline výpůjčka**

Naše e‐knihy si můžete také vypůjčit

Jedná se o časově omezenou výpůjčku (na 14 dní)

Lze vypůjčit až **10 titulů** najednou (kdykoli lze titul vrátit a půjčit jiný)

Díky zabezpečení Adobe DRM je třeba si založit účet **Adobe ID**

Dále je nutné si stáhnout doporučenou aplikaci **BlueFire Reader** (Google Play, iTunes) a autorizovat ji s účtem Adobe ID

Pokud si e‐knihu stáhnete, uloží se Vám do čtečky BlueFire Reader, kde ji můžete po dobu 14 dní číst

Další informace naleznete také zde: **https://knihovna.jinonice.cuni.cz/eknihy**